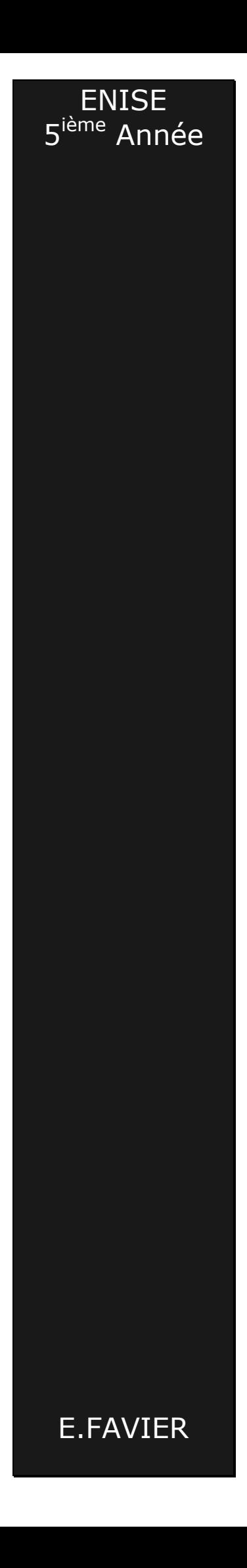

# **Aide mémoire Matlab**

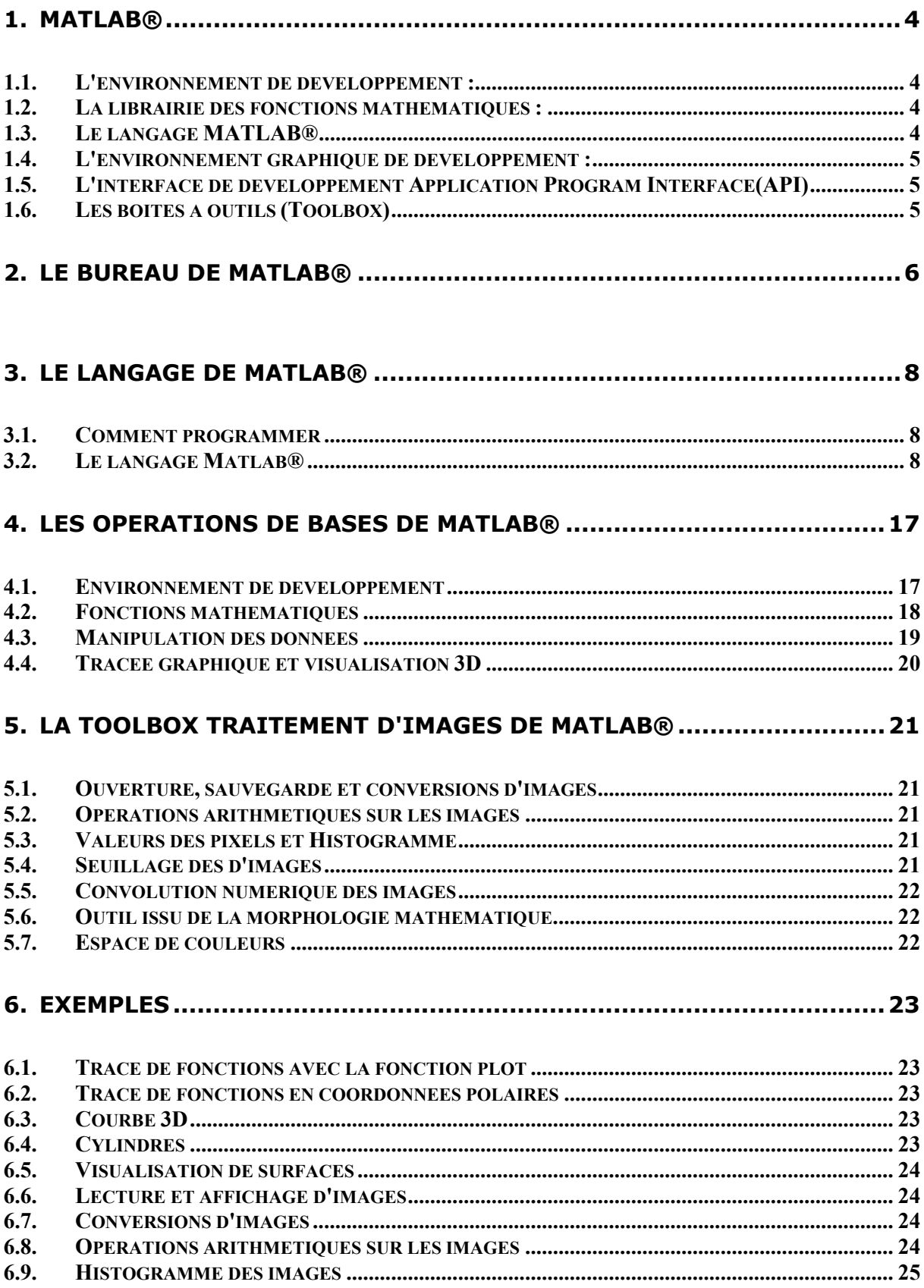

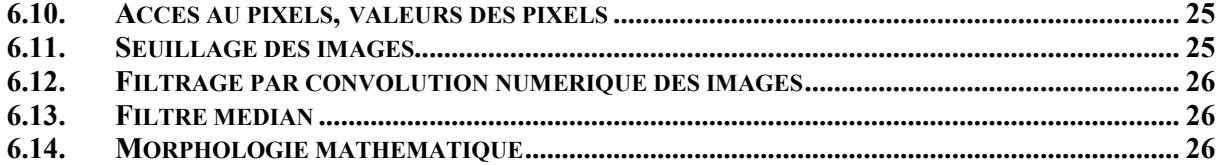

# <span id="page-3-0"></span>**1. MATLAB®**

#### MATLAB® signifie **Mat**rix **Lab**oratory.

 La structure de données principale utilisée par Matlab est la matrice mono-dimensionnel ou multidimensionnelle.

MATLAB® constitue un excellent outil de prototypage et de test dans de très nombreuses activités scientifiques basées autour du traitement du signal ou des données.

MATLAB® intègre un langage de haut niveau dédié au calcul scientifique et technique. Ce langage permet le calcul, la visualisation, et la programmation dans un environnement facile à utiliser.

Les problèmes et les solutions sont exprimés en notation mathématique familière.

MATLAB® s'organise autour de 6 grands pôles :

#### *1.1. L'environnement de développement :*

C'est un ensemble d'outils et d' équipements qui permettent d'utiliser des fonctions et les fichiers de MATLAB. Plusieurs de ces outils possèdent une interface graphique. Cet environnement de développement comprend plusieurs fenêtre :

le bureau de travail de MATLAB : *"Desktop"*

la fenêtre de commande : *"Command Window"*

La fenêtre Historique : *"Command History"* permettant d'avoir accès à toutes les dernières actions réalisés

L'espace de travail : *"Workspace"* contenant toutes les données contenues en mémoire et pouvant être si leur taille n'est pas trop grande être consultées directement

L'aide de Matlab : très élaborée

#### *1.2. La librairie des fonctions mathématiques :*

C'est une vaste collection d'outils informatiques s'étendant des fonctions élémentaires comme la somme, la multiplication, les fonctions trigonométriques, l'arithmétique complexe, à des fonctions d'algèbre linéaire ( matrice inverse, valeurs propres …), les fonctions de bessel, la transformation de Fourier ….

## *1.3. Le langage MATLAB®*

C'est un langage de haut niveau utilisant la structure de données matrice comme base et possédant :

Les structures de contrôle de tous les langages de haut niveau

La possibilités d'écrire des fonctions

Les entrées sorties habituelles

La programmation Orientée Objet est également possible.

Ce langage permet aussi bien de développer des petites applications de façon très rapide que de complexes programmes d'application.

## *1.4. L'environnement graphique de développement :*

<span id="page-4-0"></span>C'est le système graphique de MATLAB.

Il inclut des commandes à niveau élevé pour la visualisation de données, le traitement d'image, l'animation, et les graphiques bidimensionnels et tridimensionnels de présentation.

Il inclut également des commandes de bas niveau qui permettent d'adapter entièrement l'aspect des graphiques et autorisent la création d' interfaces utilisateur graphiques complètes pour les applications de MATLAB.

## *1.5. L'interface de développement Application Program Interface(API)*

C'est une bibliothèque qui permet d'écrire les programmes en Langage C et Fortran qui communiquent avec MATLAB. Le logiciel Matlab intègre un compilateur C ( lcc ) mais permet à l'utilisateur d'utiliser le compilateur C de son choix. Il n'y a pas de compilateur ForTran intégré.

## *1.6. Les boites à outils (Toolbox)*

Il s'agit d'ensemble de fonctions organisées autour de différents thèmes :

- $\triangleright$  Logique floue
- $\triangleright$  Statistique
- $\triangleright$  Réseaux de neurones
- $\triangleright$  Calcul formel
- ¾ Traitement d'images
- $\triangleright$  Production de cartes
- ¾ Ondelettes
- $\triangleright$  Le calcul formel

# <span id="page-5-0"></span>**2. Le bureau de MATLAB®**

Les deux figures ci-dessous permettent de visualiser l'environnement de Matlab

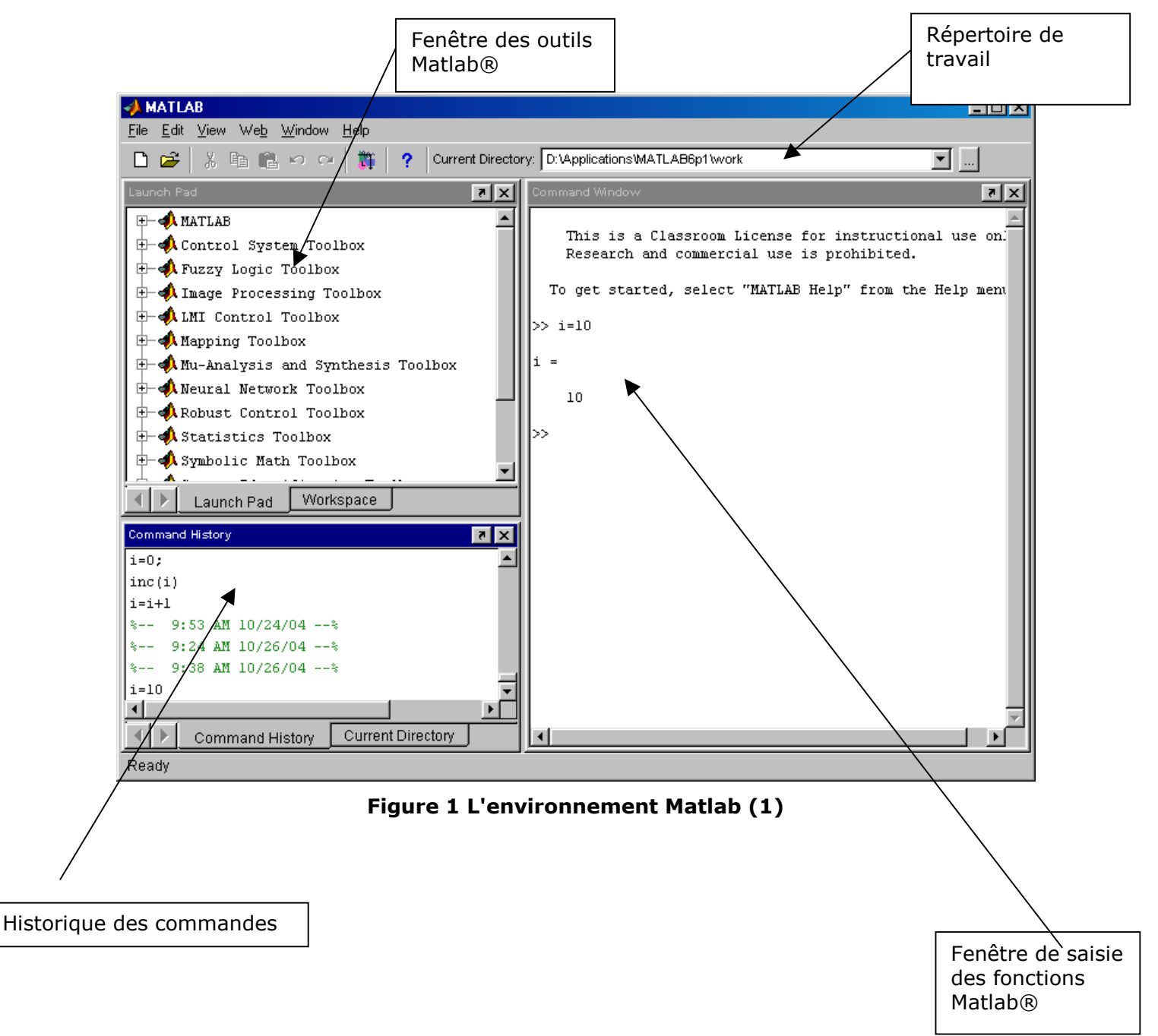

Ensemble des données : l'espace de travail

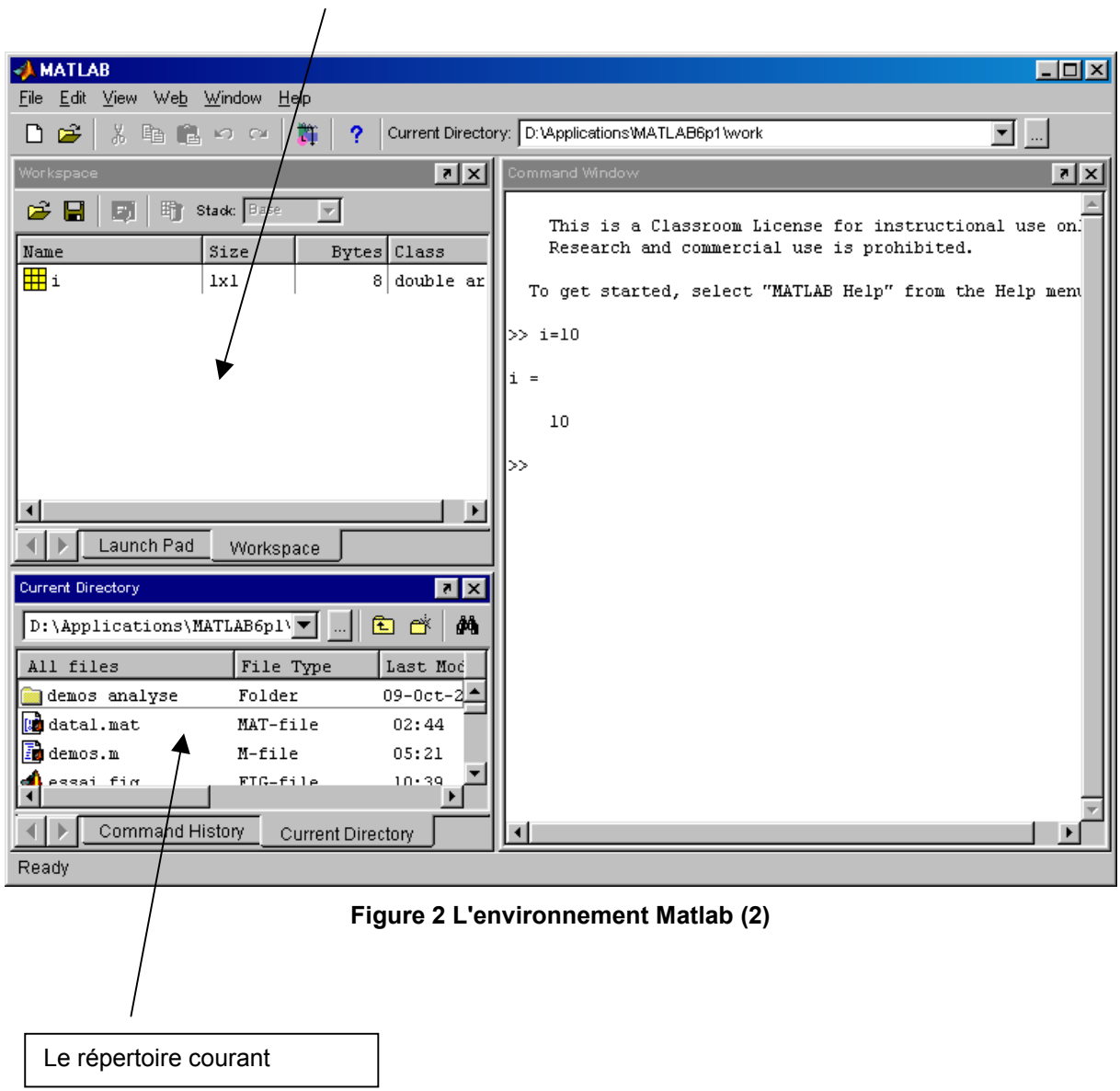

Cet environnement est paramétrable en fonction de la volonté du l'utilisateur.

# <span id="page-7-0"></span>**3. Le langage de MATLAB®**

## *3.1. Comment programmer*

Il y a deux façons pour écrire des fonctions Matlab :

- ¾ soit directement dans la fenêtre de commandes,
- ¾ soit en utilisant l'éditeur de développement de Matlab (cf. **Figure 3**) et en sauvant les programmes dans des fichiers texte avec l'extension ".m"

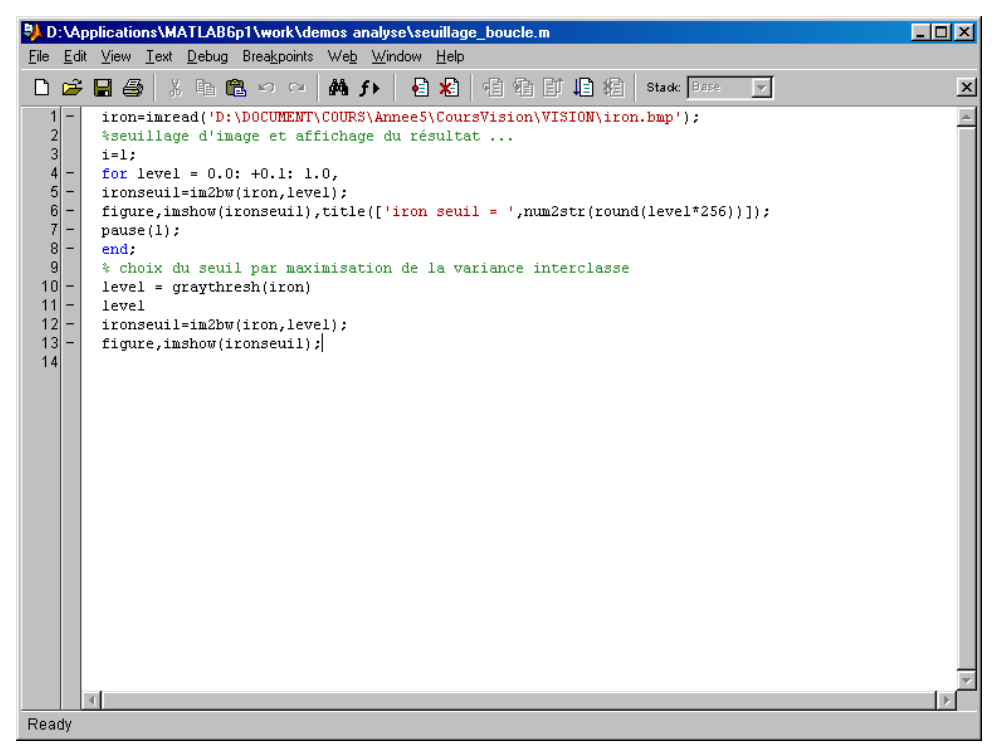

**Figure 3 L'éditeur de programmation Matlab** 

Les programmes sauvés dans les fichiers matlab (\*.m) sont alors directement utilisables comme des fonctions Matlab à partir de la fenêtre de commande. Pour cela le répertoire dans lequel se trouve le fichier doit se trouver dans les chemins reconnus par celui-ci ( $\rightarrow$ File → Set Path…). Il est toutefois conseillé de toujours sauver ces programmes dans un même répertoire de travail.

## *3.2. Le langage Matlab®*

Le langage de MATLAB® est sensible à la casse ( distinction entre les majuscules et les minuscules).

Pour écrire une ligne de commentaire il suffit de la faire précéder du caractère : %

3.2.1. La déclaration des variables

La déclaration et le typage des variables n'existent pas dans le langage Matlab. Mais bien entendu, avant d'assigner une variable à une autre il faut s'assurer de la compatibilité des types. Il est toutefois possible de créer des variables globales ( global x, par exemple).

N'importe quelle opération qui assigne une valeur à une variable permet la création de la variable si nécessaire, ou recouvre sa valeur courante si elle existe déjà. Les noms de variables de MATLAB se composent d'une lettre suivie de tout nombre de lettres, chiffres, et soulignages.

MATLAB reconnaît seulement les 31 premiers caractères des noms de variables.

Par exemple :

 $\gg$  i=10

Permet de déclarer une variable de type entier et de l' initialiser à la valeur 10 ( elle apparaît alors dans le Workspace cf. ci-dessous)

 $>>x=2.3$ 

Permet de déclarer une variable de type flottant et de l' initialiser à la valeur 2.3 ( elle apparaît alors dans le Workspace cf. ci-dessous)

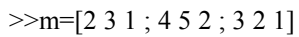

Permet de déclarer une matrice 3\*3 d'entiers et de l' initialiser ( elle apparaît alors dans le Workspace cf. ci-dessous )

 $>>u=1+2.j$ 

Permet de déclarer une valeur complexe ( elle apparaît alors dans le Workspace cf. ci-dessous )

| Workspace                                       |      |      |                        |
|-------------------------------------------------|------|------|------------------------|
| Web Window<br>He<br>Edit<br><b>View</b><br>File |      |      |                        |
| 聍<br>劻<br>C H<br>Stack: Base                    |      |      |                        |
| Name                                            | Size |      | Bytes Class            |
| 用×                                              | 0x0  | 01   | double array (global)  |
| ₩<br>١v                                         | 0x0  | 0.   | double array (global)  |
| ĦĦ                                              | 0x0  | 0.   | double array (global)  |
| ᄈ                                               | 1x1  | 8.   | double array           |
| ᅖ                                               | 3x3  | 72 I | double array           |
| ᅖᆈ                                              | 1x1  | 16   | double array (complex) |
| ⊞⊞×                                             | 1x1  | 8    | double array           |
|                                                 |      |      |                        |
| Ready                                           |      |      |                        |

**Figure 4 Workspace** 

Il est possible d'avoir accès aux données du workspace de façon immédiate par l'intermédiaire de celui-ci (cf. **[Figure 5](#page-9-0)**) et de les modifier.

<span id="page-9-0"></span>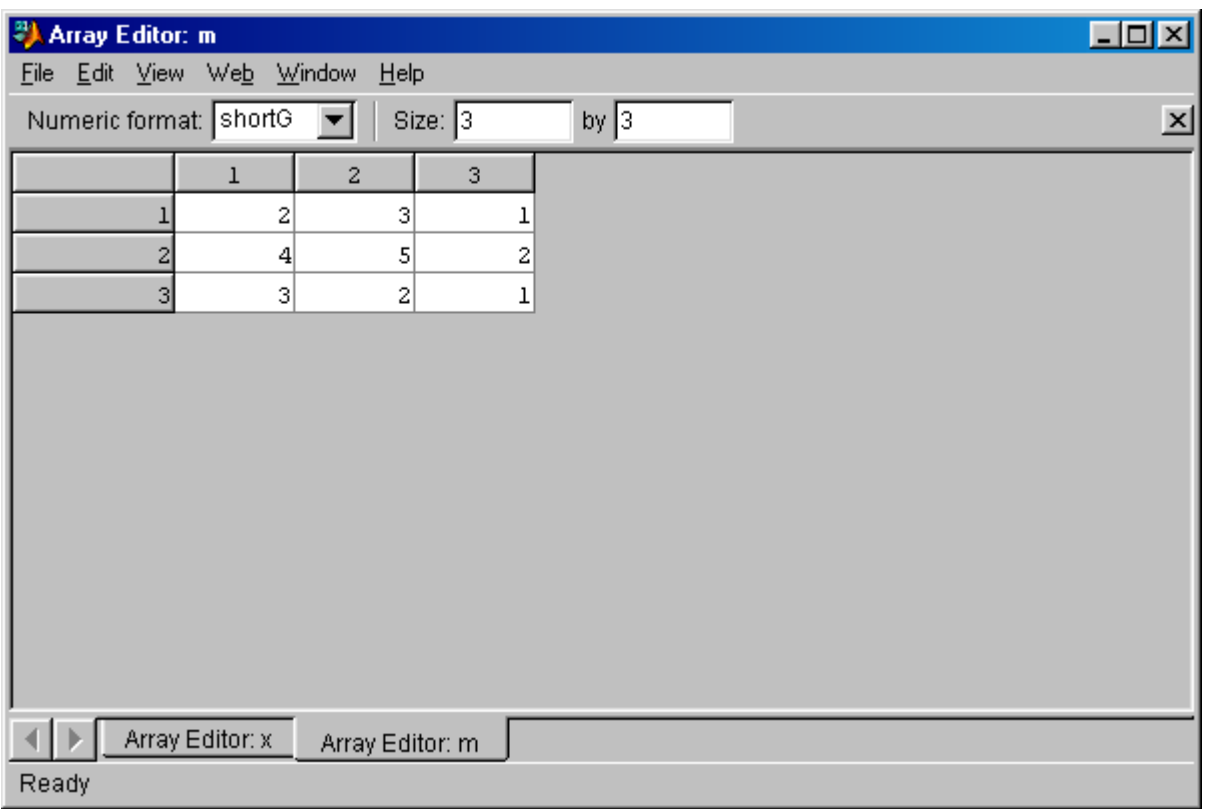

**Figure 5 Accès aux données du Workspace** 

Les types de données de bases sont les suivants :

#### *Six types entiers*

*int8* : entiers signés codés sur un octet (-128 à +127) *int16 :* entiers signés codés sur deux octets (-32768 à +32767) *int32 :* entiers signés codés sur quatre octets (-2147483648 à 2147483647) *uint8 :* entiers non signés codés sur un octet (0 à +255) *uint16 :* entiers non signés codés sur deux octets (0 à +65535) *uint32 :* entiers non signés codés sur quatre octets (0 à 4294967295)

#### *Deux types flottants*

 *single :* flottants sur 4 octets ( non utilisable dans des opérations donc seulement utilisé pour le stockage )

*double :* flottants sur 8 octets

Matlab permet également l'utilisation de *complexe* codée en fait par un double

#### *Caractères*

 *char :* codé sur un octet

#### 3.2.2. Les matrices dans MATLAB®

Dans MATLAB®, une matrice est un tableau de nombres de taille nxm, avec n et m des entiers naturels. Les matrices de taille 1x1 sont les grandeurs scalaires, et les matrices 1xn ou nx1 sont des vecteurs.

#### Saisie des matrices :

Pour saisir une matrice, plusieurs possibilités s'offrent aux programmeurs :

• Écrire une liste explicite d'éléments :

$$
\gg [1\;2\;3;4\;5\;6;7\;8\;9]
$$

• Charger les matrices à partir des fichiers externes de données.

*>>C = fix(10\*rand(3,2))* 

- Produire des matrices en utilisant des fonctions intégrées.
- Créer les matrices avec ses propres fonctions dans les fichiers Matlab.

#### Manipulation des matrices :

Si la matrice A est créer de la manière suivante :

$$
\gg A = [163213; 510118; 96712; 415141]
$$

Alors, l'accès aux éléments des matrices peut se faire de façon individuelle : l'élément dans la rangée i et la colonne j de A est noté par A(i, j). Dans l'exemple précédent A(1,4) est égale à 13.

#### L'opérateur colonne :

L'opérateur colonne *":"* permet la création de vecteur de toute pièce ou d'extraire un vecteur d'une matrice existante

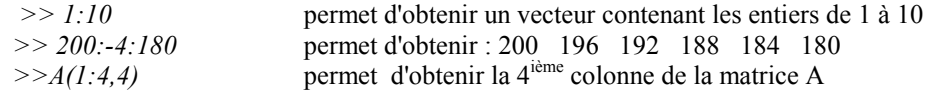

#### L'algèbre linéaire :

MATLAB® implémente de très nombreux outils d'algèbre linéaire (cf. [4.2\)](#page-17-0)

#### 3.2.3. Les structures dans MATLAB®

Il est possible de définir des structures ( enregistrement contenant plusieurs champs fields-). L'accès aux champs se fait par l'intermédiaire de l'opérateur.

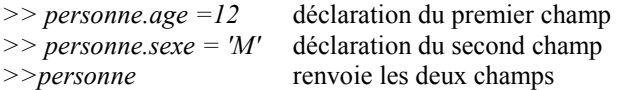

Les structures peuvent être bien entendu combinées avec des tableaux …. De nombreuses fonction permettent de manipuler les structures ( struct, setfield, getfield, rmfield …)

#### 3.2.4. Les opérateurs arithmétiques

Les opérateurs de Matlab sont les suivants (dans l'ordre de priorité) :

+, **-**, **x** , **/** , **\** , **^**, **'** et **()** pour inverser les ordres de priorité des opérations

**\** : *"X = A\B"* est la solution de AX=B calculée par l'algorithme du pivot de Gauss dans le cas ou A est une matrice carrée.

- **^**: pour l'élévation à la puissance
- **'** : conjugué d'un complexe
	- 3.2.5. L'affichage et la saisie de données

La fonction *"disp"* permet d'afficher du text ou une matrice, par exemple :

*>> disp(' Hello World')* 

La fonction input permet d'afficher une chaîne de caractères et de récupérer une valeur saisie au clavier par l'opérateur, par exemple :

*>> val = input('Donner une valeur')* 

#### 3.2.6. Les opérateurs logiques

Les opérateurs logiques de bases sont implémentés de la façon suivante :

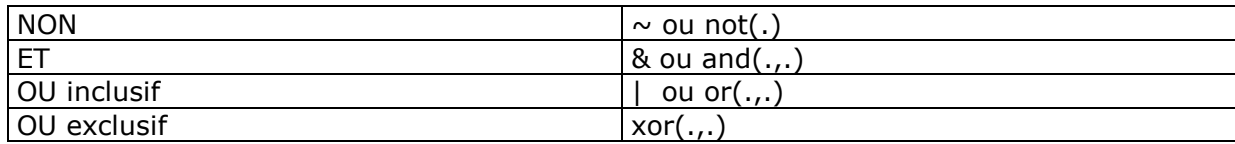

## 3.2.7. Les opérateurs de relations

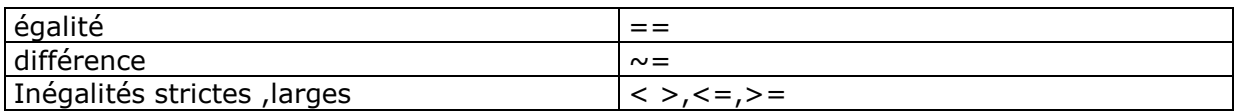

#### 3.2.8. Les structures de contrôle

#### **L'alternative**

A une branche, la syntaxe est la suivante :

>> if ( CB ) inst end

A deux branches, la syntaxe est la suivante :

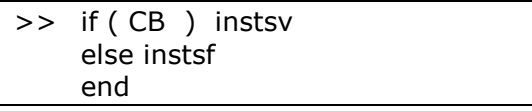

Voici un exemple concret d'utilisation :

*>> if (det(A)==0) disp('A est inversible') else disp('A est non inversible'); end;* 

#### **Le selon que**

L'instruction **switch** permet l'éxécution de certaines instructions en fonction de la valeur d'une variable ou d'une expression. Sa forme de base est

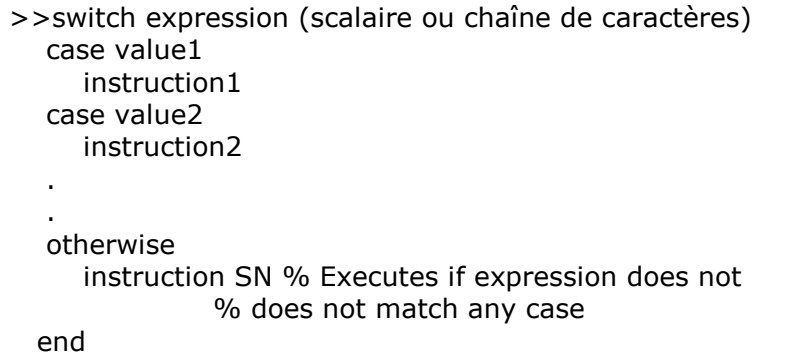

#### **Le choix logique**

Contrairement aux langages de programmation C et Pascal, Matlab implémente le choix logique (cf . cours d'algorithmie de première année). Cette mise en ouevre se fait de la façon suivante :

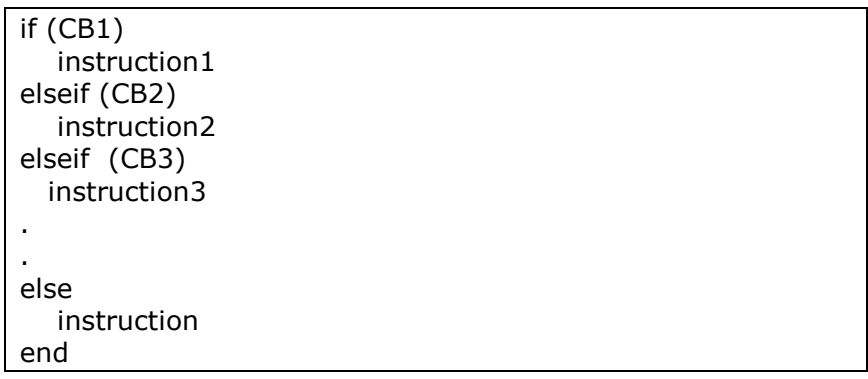

#### **La boucle TantQue**

La boucle TantQue est implémentée de façon quasiment analogue au langage C :

```
while ( CB) 
    instruction 
end
```
#### **La boucle Pour**

Avec Matlab, la boucle Pour est implémentée de la façon suivante :

```
for \text{cpt} = \text{debut:increment:fin} instruction 
end
```
Le pas de l'incrément est un paramètre du réglage de la boucle (comme dans le langage  $C$ ).

Voilà deux exemples d'utilisation :

 $|1|$  Un exemple tout simple, la table de multiplication par 2 :

```
for i = 0:10 
disp(2*i); 
end;
```
2 Une illustration en traitement d'image, le seuillage d'une image à plusieurs valeur de seuil :

```
for level = 0.0: +0.1: 1.0, 
ironseuil=im2bw(iron,level); 
figure,imshow(ironseuil),title(['iron seuil = ',num2str(round(level*256))]); 
pause(1); 
end;
```
#### 3.2.9. Les fonctions en Matlab

Par l'intermédiaire des fichiers Matlab (\*.m) nous avons déjà vu que l'on pouvait écrire des scripts directement réutilisables dans la fenêtre de commande.

Il est également possible d'écrire des fonctions réutilisable de la même façon.

Les fonctions MatLab peuvent posséder leurs propres variables locales et acceptent des arguments d'entrée.

A la manière de tous les langages de haut niveau, ces fonctions commencent par une entête

La syntaxe est la suivante :

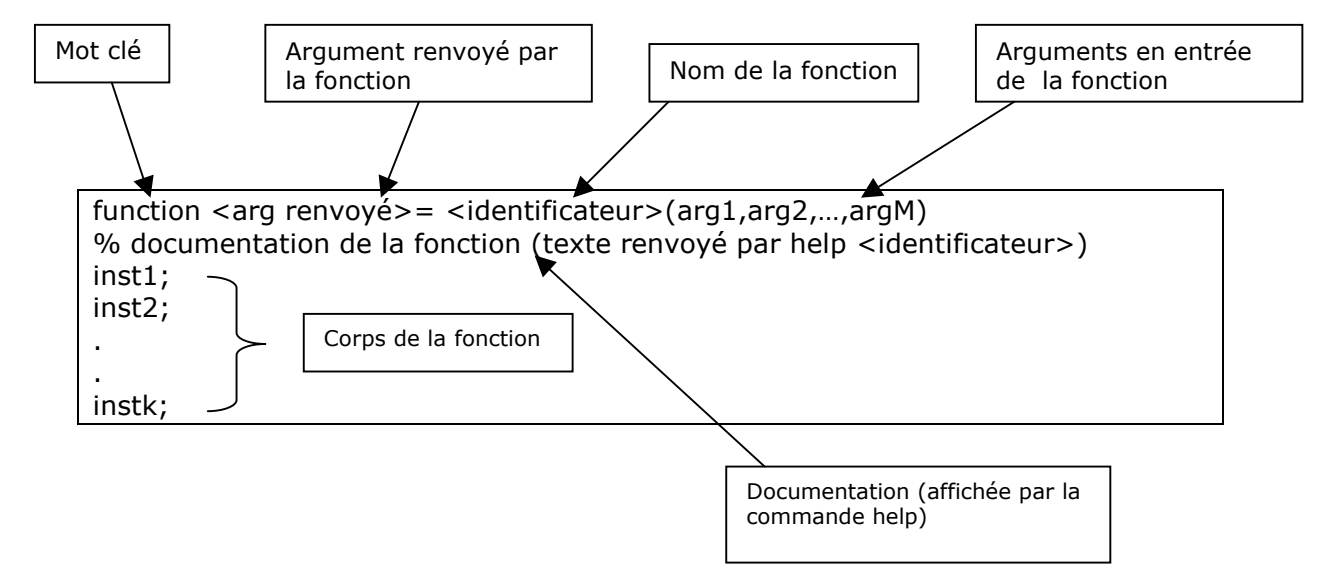

Remarque : L'argument renvoyé peut être bien entendu un vecteur

Exemples :

 $|1|$  Une fonction très simple

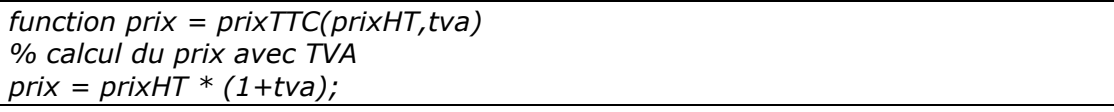

2 Matlab accepte les fonctions récursives (ce n'est pas forcement un bon exemple dans ce cas là :

*function f=fibo(n) % fibonnaci if ((n==0) | (n==1) ) f=1; else f = fibo(n-1) + fibo(n-2); end*

3 Sur l'exemple suivant, on définit une fonction nommée **stat** renvoyant deux valeurs ( la moyenne -mean- et l'écart type -std- du vecteur x passé en argument).

```
function [mean,stdev] = stat(x) 
n = length(x); 
mean = sum(x)/n; 
stdev = sqrt(sum((x-mean).^2/n));
```
n est une variable local de cette fonction

pour appeler une telle fonction ( renvoyant deux valeurs sous la forme d'un tableau), il suffit,par exemple, de saisir l'instruction suivante :

*>>x=[ 1 5 8 7 4 9] >>[m,s]=stat(x)* 

Pour visualiser le code d'une fonction, il suffit de saisir la commande suivante :

*>> type <id de la fonction>* 

# <span id="page-16-0"></span>**4. Les opérations de bases de Matlab®**

Nous allons présenter ici seulement quelques unes des très nombreuses fonctions de base de Matlab. Une présentation complète et exhaustive n'est pas le sujet de cette introduction au logiciel Matlab. Le lecteur pourra approfondir ces connaissances grâce à l'aide de Matlab. De plus, le lecteur est invité à consulter l'aide des commandes présentées afin de pouvoir comprendre l'ensemble de leur utilisation.

Les fonctions présentées sont regroupées en catégories par rapport au traitement effectué. Les catégories sont les suivantes :

- ¾ Environnement de développement
- ¾ Fonctions mathématiques
- ¾ Manipulation des données
- ¾ Entrées / Sorties
- $\triangleright$  Tracée graphique et visualisation 3D

## *4.1. Environnement de développement*

#### **Fonctions liées à la fenêtre de commande :**

**clc** : effacement de la fenêtre de commande des anciennes commandes effectuées

**exit** : permet de quitter Matlab

#### **Fonctions d'aide :**

- **help** : génère l'aide d'une commande
- **info** : fournit des informations sur la version de Matlab

**lookfor <mot\_clé> :** Recherche du mot-clé indiqué dans toutes les entrées d'aide

#### **Fonctions liées à l'espace de travail :**

**clear :** supprime toutes les variables du workspace, si une variable est passé en argument seul cette variable est supprimée

**who, whos** : fait la liste des variables de l'espace de travail

#### **Fonctions liées à la gestion des fichiers et au système d'exploitation :**

dir, Is (sous unix): fait la liste des fichiers du répertoire de travail

**pwd :** indique le répertoire courant

**cd :** permet de changer de répertoire

**mkdir :** création d'un répertoire

**path :** visualiser ou changer le chemin de recherche de répertoire de MATLAB

## <span id="page-17-0"></span>*4.2. Fonctions mathématiques*

Il s'agit ici de ne présenter que les fonctions les plus usuelles. De nombreuses autres fonctions sont implémentées dans des domaines très diverses ( transformées de Fourier, méthodes numériques linéaires et non linéaires, interpolation, géométrie algorithmique en particulier les problèmes de maillage- …)

## **Fonctions mathématiques de base**

sin, cos, tan : pour le sinus, le cosinus ou la tangente d'un angle **sinh, cosh, tanh :** pour le sinus hyperbolique, le cosinus hyperbolique ou la tangente hyperbolique d'un angle. **asin, acos, atan :** pour l' arcsinus, l' arccosinus ou l' arctangente d'un angle. **asinh, acosh, atanh :** pour le arcsinus hyperbolique, le arccosinus hyperbolique ou la arctangente hyperbolique d'un angle. **exp :** fonction exponentiel **log, log10, log2 :** fonctions logarithmes **sqrt :** racine carrée **real, imag :** parties réelles et imaginaires d'un nombre complexe **conj :** conjugué d'un complexe **abs :** module d'un complexe (ou valeur absolu) **angle :** argument d'un complexe **rem ,mod :** quotient et reste de la division euclidienne **sign :** signe **round, fix, floor, ceil :** les différents arrondis

## **Fonctions liées aux tableaux et matrices:**

**size :** renvoie la taille d'une matrice

**max, min :** renvoie le maximum, le minimum d'un tableau

**sort** : trie en ordre croissant les éléments d'un tableau

**sum** : effectue la somme des éléments d'un tableau

**prod** : effectue le produit des éléments d'un tableau

**zeros** : création d'un tableau de zeros ( zero(4) renvoie une matrice 4x4 de zeros,

zeros(4,1) renvoie le vecteur nul de dimension 4)

**eye** : renvoie la matrice identité

**rand** : génération de nombre aléatoire selon un loi gaussienne ( rand(4) renvoie une matrice 4x4 générée de façon aléatoire)

**randn** : même principe mais la génération suit une loi normale

## **Fonctions liées à l'algèbre linéaire**

**det :** calcul du déterminant d'une matrice carrée **rank :** rang de la matrice passée en argument **trace** : trace d'une matrice ( somme de la diagonal ) <span id="page-18-0"></span>**inv** : calcul de la matrice inverse d'une matrice carrée **lu** : factorisation LU d'une matrice **eig** : valeurs et vecteurs propres ( *[V,D] = eig(A)* permet de récupérer les vecteurs propre V et les valeurs propres D ) **polyeig** : permet de récupérer le polynôme caractéristique l'une matrice

## **Fonctions liées à l'analyse des données**

**mean** : moyenne des valeurs d'un tableau de données **median :** valeur médiane d'un tableau de données **std :** écart type d'un tableau de données **corrcoef :** coefficient de corrélation

## **Fonctions liées aux polynomes**

**roots :** racine d'un polynome **polyval :** évaluation d'un polynome **polyfit :** polynome d'interpolation

## **Fonctions à la conversion de coordonnées**

**cart2sph :** conversion de coordonnées cartésiennes vers les coordonnées sphériques **cart2pol :** conversion de coordonnées cartésiennes vers les coordonnées polaires **pol2cart :** conversion de coordonnées polaires vers les coordonnées cartésiennes **sph2cart :** conversion de coordonnées sphériques vers les coordonnées cartésiennes

## *4.3. Manipulation des données*

## **Fonctions d'entrée / sortie sur les fichiers**

**fopen :** Ouverture d'un fichier **fclose :** fermeture d'un fichier **fread :** lecture de données binaires dans un fichier ouvert **fscanf :** lecture de données formatées dans un fichier ouvert **fprintf :** écriture de données formatées dans un fichier ouvert **fwrite :** écriture de données binaires dans un fichier ouvert **fseek :** positionnement dans un fichier ouvert

## **Fonctions à la lecture des images**

**imfinfo :** retourne de l'information sur une image passée en paramètres **imread :** lecture d'une image **imwrite :** écriture d'une image

## <span id="page-19-0"></span>*4.4. Tracée graphique et visualisation 3D*

Nous allons voir dans ce paragraphe quelques outils de tracés sous Matlab, ces outils permettent de tracer aussi bien en 2D ( courbes ) qu'en 3D (surfaces et volumes). Des exemples en fin de document devraient vous permettre de mieux comprendre …

## **En 2D**

**box :** affichage d'un repère en deux dimensions **plot :** affichage d'une droite 2D passant par les points du vecteurs de complexes passés en paramètre, affichage d'une courbe (x,y=f(x)) (cf. exemple [6.1\)](#page-22-0) **polar :** tracée en coordonnées polaire (cf exemples [6.2](#page-22-0) )

## **En 3D**

**plot3 :** tracé en 3D (cf. exemples [6.3\)](#page-22-0) **cylinder, sphere :** génération d'un cylindre, de la sphère unité (cf. exemple [6.4](#page-22-0) ) **mesh, surf, waterfall** : 3 visualisations de surface en 3D (cf.exemples [6.5\)](#page-23-0)

# <span id="page-20-0"></span>**5. La toolbox traitement d'images de Matlab®**

Ce paragraphe regroupe une grande partie des opérations étudiées dans le cours de traitement et d'analyse d'images du chemin de spécialité *"Vision"* de 5ième année de l'ENISE. Le lecteur est donc invité à consulter le polycopié de cours *"Traitement et Analyse des images"* pour découvrir la théorie de ces différents traitements.

Comme dans le paragraphe précédent, il n'est pas fait une description exhaustive des différents outils implémentés dans "*Image Processing Toolbox"* de Matlab. Le choix effectué correspond au cours de 5<sup>ième</sup> année, le lecteur pourra découvrir d'autres outils en auto apprentissage.

## *5.1. Ouverture, sauvegarde et conversions d'images*

**imfinfo :** retourne de l'information sur une image passée en paramètres **imread :** lecture d'une image **imwrite :** écriture d'une image

Les exemples [6.6](#page-23-0) et [6.7](#page-23-0) illustrent l'utilisation de ces fonctions

## *5.2. Opérations arithmétiques sur les images*

Les exemples de cette section se trouvent en [6.8](#page-23-0) 

**imadd :** additionne deux images

**imsubstract :** différence de deux images **imabsdiff**: effectue la différence absolue de deux images ( $|f(x,y)-g(x,y)|$ ) **immultply :** multiplie une image par une constante ou multiplie deux images **imdivide :** divise une image par une constante ou divise deux images **imcomplement :** négatif d'une image

## *5.3. Valeurs des pixels et Histogramme*

**imhist :** calcule l'histogramme d'une image (cf. exemple [6.9\)](#page-24-0) **histeq :** effectue l'égalisation de l'histogramme **impixel :** renvoie la valeur du pixel d'une image **improfile :** renvoie le profile d'une ligne d'une image **accès aux pixels :** On peut modifier la valeur des pixels d'une image directement dans la matrice image ( cf. exemple [6.10](#page-24-0) ) **mean2 ,std2 :** moyenne et écart type d'une image

## *5.4. Seuillage des d'images*

**im2bw :** seuillage d'une image **graythresh :** détermination du seuillage par maximisation de la variance interclasse

Pour ces deux fonctions consultés l'exemple [6.11](#page-24-0) 

## <span id="page-21-0"></span>*5.5. Convolution numérique des images*

**edges :** détection de contour d'une image, plusieurs filtres sont implémentés ( sobel, prewitt, roberts, laplace, canny)

**imfilter :** filtrage par convolution. Attentien le masque de convolution doit intégrer le division par la somme des éléments ( exemple m=[0.33 0.33 0.33 ; 0.33 0.33 0.33 ;0.33 0.33 0.33] et cf. [6.12](#page-25-0) )

**medfilt2 :** implémentation du filtre médian. Rappel :il ne s'agit pas d'un filtrage par convolution numérique cf. cours. Dans l'exemple [6.13](#page-25-0) , il est également montré comment ajouté du bruit à une image ( **imnoise** ).

## *5.6. Outil issu de la morphologie mathématique.*

**imerode :** érosion **imdilate :** dilatation **imclose :** fermeture **imopen :** ouverture

Ces quatre opérations demandent deux paramètres : l'image à traiter (binaire ou en niveau de gris) et l'élément structurant utilisé. Ce dernier peut soit être définit directement par une matrice soit définit en utilisant la fonction **strel** de matlab qui renvoie en fonction de différents paramètres les éléments structurants les plus classiques. Les exemples [6.14](#page-25-0) de la section illustrent ces différents points.

**bwmorph :** opérations sur les images binaire ( bouchage de trous -1 pixel isolé-, suppression des pixels isolés, suppression des pixels interieurs**-** contour**-,** squelétisation …) cf. exemple3 de la section [6.14](#page-25-0) 

**imclearborder :** suppression des objets qui touchent le bord, cette fonction marche aussi sur les images en niveau de gris

**imbothat :** chapeau haut de forme

## *5.7. Espace de couleurs*

**hsv2rgb, rgb2hsv :** conversion de hsv en rgb et vice-versa **ycbcr2rgb, rgb2ycbcr :** conversion de yCbCr en rgb et vice-versa **rgb2ntsc, ntsc2rgb :** conversion de ntsc en rgb et vice-versa

# <span id="page-22-0"></span>**6. Exemples**

## *6.1. Tracé de fonctions avec la fonction plot*

*x = -2\*pi:.1:2\*pi;*   $y = cos(x) + sin(x);$ *plot(x,y)*

## *6.2. Tracé de fonctions en coordonnées polaires*

Sans indiqué une forme de trait :

 $t = 0$ : 01:2<sup>\*</sup>pi; *polar(t,sin(2\*t).\*cos(2\*t))*

En pointillé rouge … :

 $t = 0$ : 01:2<sup>\*</sup>*pi*; *polar(t,sin(2\*t).\*cos(2\*t),'--r')*

## *6.3. Courbe 3D*

*t = 0:pi/50:10\*pi; plot3(sin(t),cos(t),t)*

La même chose avec grille permettant une meilleurs visualisation :

```
t = 0:pi/50:10*pi; 
plot3(sin(t),cos(t),t) 
grid on 
axis square
```
## *6.4. Cylindres*

Cylindre de profil cosinus, ( cylinder (n) génère un cylindre de rayon n)

```
t = 0:pi/10:2*pi; 
[X, Y, Z] = cylinder(2+cos(t));surf(X, Y, Z)axis square
```
## <span id="page-23-0"></span>*6.5. Visualisation de surfaces*

*[X,Y,Z] = peaks(30); waterfall(X,Y,Z)*

## *6.6. Lecture et affichage d'images*

*% nettoyage de l'environnement Matlab clear,close all; % lecture d'un fichier image iron=imread('D:\DOCUMENT\COURS\Annee5\CoursVision\VISION\iron.bmp'); % affichage d'une image i=2; imshow(iron),title(['iron',num2str(i)]); % affichage avec les niveaux de gris figure, imshow(iron,[]), colorbar; imfinfo('D:\DOCUMENT\COURS\Annee5\CoursVision\VISION\iron.bmp')*

# *6.7. Conversions d'images*

*% nettoyage de l'environnement Matlab clear,close all; % lecture d'un fichier image iron=imread('D:\DOCUMENT\COURS\Annee5\CoursVision\VISION\iron.bmp'); % conversion imwrite(iron,'D:\DOCUMENT\COURS\Annee5\CoursVision\VISION\iron.png','png'); imwrite(iron,'D:\DOCUMENT\COURS\Annee5\CoursVision\VISION\iron.jpg','jpg');*

## *6.8. Opérations arithmétiques sur les images*

Addition de deux images ( ici il s'agit de la même image pour augmenter la luminosité)

```
% addition des images 
I=imread('pout.tif'); 
I2=imread('pout.tif'); 
K=imadd(I,I2); 
Imshow(I);figure;imshow(K);
```
<span id="page-24-0"></span>Multiplication d'une image par une constante

*I = imread('moon.tif');*   $J = \text{immultiply}(I, I, 2);$ *imshow(I); figure, imshow(J)*

## Négatif d'une image

*im= imread('D:\DOCUMENT\COURS\Annee5\CoursVision\VISION\iron.bmp'); imn = imcomplement(im); imshow(im),title('image iron'); figure, imshow(imn),title('négatif de l''image iron');*

## *6.9. Histogramme des images*

```
iron=imread('D:\DOCUMENT\COURS\Annee5\CoursVision\VISION\iron.bmp'); 
% sauvegarde de l'histogramme dans un tableau 
hist = imhist(iron); 
% affichage de l'image et de son histogramme 
imshow(iron),title('image iron'); 
figure,imhist(iron),title('Histogramme de l''image iron');
```
## *6.10. Accès au pixels, valeurs des pixels*

Exemple de segmentation en trois classes (on peut implémenter le seuillage binaire de façon analogue) :

```
iron=imread('D:\DOCUMENT\COURS\Annee5\CoursVision\VISION\iron.bmp'); 
for x=1:256 
for y=1:256 
if (iron(x,y) \leq 50) iron(x,y)=0;
elseif (iron(x,y) < 100) iron(x,y)=100; 
else iron(x,y)=255; 
end; 
end; 
end; 
imshow(iron);
```
# *6.11. Seuillage des images*

```
iron=imread('D:\DOCUMENT\COURS\Annee5\CoursVision\VISION\iron.bmp'); 
%seuillage d'image et affichage du résultat ... 
level=0.3; 
ironseuil=im2bw(iron,level); 
figure,imshow(ironseuil); 
% choix du seuil par maximisation de la variance interclasse 
level = graythresh(iron) 
level 
ironseuil=im2bw(iron,level); 
figure,imshow(ironseuil);
```
## <span id="page-25-0"></span>*6.12. Filtrage par convolution numérique des images*

```
iron=imread('D:\DOCUMENT\COURS\Annee5\CoursVision\VISION\iron.bmp'); 
h=[1/16 2/16 1/16 
2/16 4/16 2/16 
1/16 2/16 1/16] 
irongaus=imfilter(iron,h); 
imwrite(irongaus,'D:\DOCUMENT\COURS\Annee5\CoursVision\VISION\irongaus.bmp'); 
imshow(iron), title('Original'), figure, imshow(irongaus),title('filtrée');
```
# *6.13. Filtre médian*

```
I = imread('eight.tif'); 
J = imnoise(I,'salt & pepper',0.02); 
imshow(I) 
figure, imshow(J) 
L = medfilt2(J,[3 3]); 
figure, imshow(L)
```
# *6.14. Morphologie mathématique*

Morphologie mathématique binaire et en niveau de gris avec "détermination manuelle" de l'élément structurant :

```
% lecture de l'image à traiter 
iron=imread('D:\DOCUMENT\COURS\Annee5\CoursVision\VISION\iron.bmp'); 
% Seuillage automatique par maximisation de la variance inter-classe 
level = graythresh(iron) 
level 
bw=im2bw(iron,level); 
% définition de l'élément structurant SE 
SE=[1 1 1;1 1 1;1 1 1] 
% dilatation de l'image binaire 
dilbw=imdilate(bw,se); 
figure, imshow(dilbw), title('image binaire dilaté'); 
% érosion de l'image binaire 
erodbw=imerode(bw,se); 
figure, imshow(erodbw), title('image binaire érodé'); 
% ouverture de l'image binaire 
openbw=imopen(bw,se); 
figure, imshow(openbw), title('ouverture morphologique de l''image binaire'); 
% ouverture de l'image binaire 
closebw=imclose(bw,se); 
figure, imshow(closebw), title('fermeture morphologique de l''image binaire'); 
% morpho en niveau de gris 
closeiron=imclose(iron,se); 
figure, imshow(closeiron), title('fermeture morphologique ndg de iron');
```
Morphologie mathématique binaire en utilisant la fonction strel pour calculer l'élément structurant :

*% lecture de l'image à traiter iron=imread('D:\DOCUMENT\COURS\Annee5\CoursVision\VISION\iron.bmp'); % Seuillage automatique par maximisation de la variance inter-classe level = graythresh(iron) level bw=im2bw(iron,level); % définition de l'élément structurant SE sous la forme d'un disque de rayon lissé se1 = strel('disk',4,0) % définition de l'élément structurant SE sous la forme d'un disque de rayon non lissé se2 = strel('disk',4) % dilatations de l'image binaire dilbw1=imdilate(bw,se1); figure, imshow(dilbw1), title('image binaire dilaté avec se1'); dilbw2=imdilate(bw,se2); figure, imshow(dil2bw), title('image binaire dilaté avec se2');*

Différentes utilisations de la fonction bwmorph :

*% lecture de l'image à traiter iron=imread('D:\DOCUMENT\COURS\Annee5\CoursVision\VISION\iron.bmp'); % Seuillage automatique par maximisation de la variance inter-classe level = graythresh(iron) level bw=im2bw(iron,level); % élimination des pixels isolés bw1 = bwmorph(bw,'clean'); figure, imshow(bw1), title('élimination des pixels isolés'); % suppression des pixels intérieurs bw2 = bwmorph(bw,'remove'); figure, imshow(bw2), title('suppression des pixels intérieurs'); % squelétisation bw3 = bwmorph(bw,'skel',Inf); figure, imshow(bw3), title('squelétisation');*